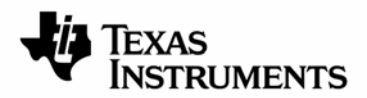

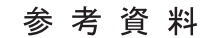

JAJU065B–2009年4月

# **LF2401A eZdsp SYSTEM KIT**  インストレーション・ガイド

このたびは、LF2401A eZdsp SYSTEM KITをお買い上げ頂き誠にありがとうございます。この資料はLF2401A eZdspで開発を始めるために必要な評価用ボードの構成や、PCとの接続方法、ならびに統合開発環境ツール 「Code Composer Studio™ (以下、CCS)」のインストール方法からアンインストール方法を含んでおります。

│ TIおよび日本TIは、本資料の記載に基づいて発生した問題や障害につきましては如何なる責任も負いません。 ───────────────────────── この資料は、皆様のご参考、及びご理解の一助として頂くために日本テキサス・インスツルメンツ(日本TI)が独自に作成したもの です。製品のご検討およびご採用にあたりましては必ず販売元の正規英語版の最新資料をご確認下さい。本資料と、販売元の正規 英語版資料の記載に異なる点がある場合は、販売元の正規英語版資料が優先いたします。

## 目次

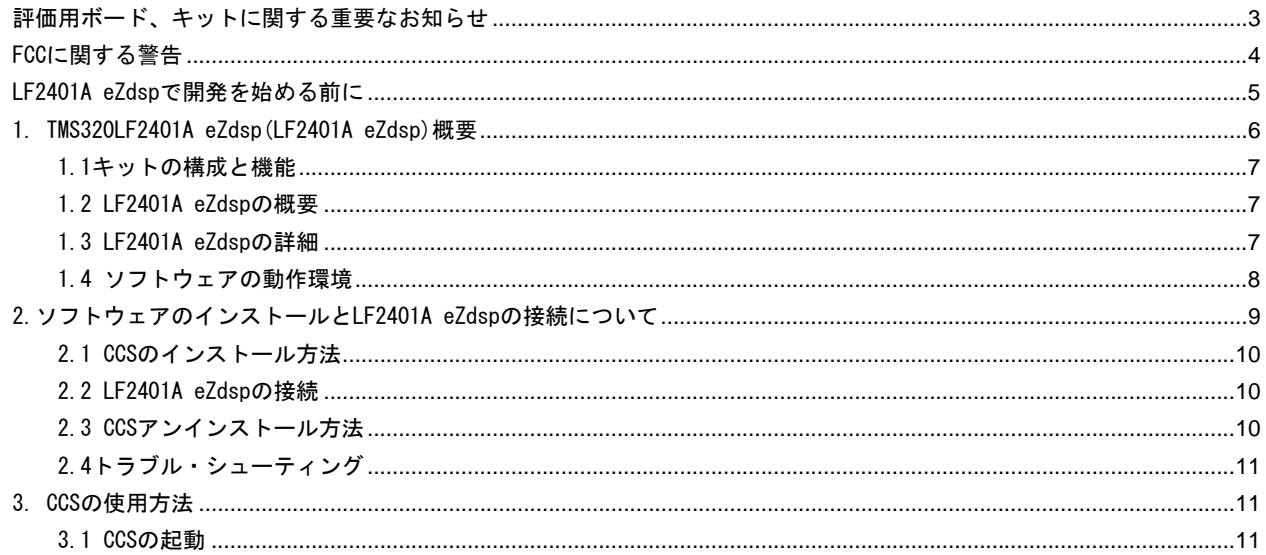

### 評価用ボード、キットに関する重要なお知らせ

<span id="page-2-0"></span>テキサス・インスツルメンツ (以下、TIと言います) は、同梱された製品を以下の条件で提供いたします。

本評価用ボードないしキットは、技術開発、デモンストレーション、若しくは評価目的にのみ使用されると 想定されています。従って、TI は、本品が一般的消費者のための完成品であるとは見做していません。本 品を取り扱う方は、電子工学に関する実務経験を有し、且つ良識ある技術的実務基準に従って取り扱う方で なければなりません。それゆえ、本品は、半導体集積回路製品や回路基盤を組み込んだ最終製品において通 常要求されるような製造物安全や環境保全のための手段を含む設計上、販売上、若しくは製造上の保護的措 置に関しては、未完成品であります。

本評価用ボードないしキットには、電磁気適合性に関するEUの指令、制限下にある物質(RoHS)、リサイクル (WEEE)、FCC、CE、UL等に関する基準は適用されませんので、従って、これらの指令若しくはその他の指令 の技術的要求事項には適合しない可能性があります。

もし、本評価用ボードないしキットがユーザーズ・ガイドに示された仕様に合致しない場合は、本品の送付 から30日以内に返品して頂ければ本品に対して支払われた代金の全額を返金いたします。本保証は、TI が 本品のお客様に対して提供する唯一の保証であり、商品性があることの保証、特定目的に合致することの保 証を含めた明示的保証、黙示的保証、法定の保証その他ありとあらゆる保証を排除して適用される保証であ ります。

本品の使用者は、本品を適正且つ安全に使用することについての全責任を負うものとします。さらに、もし 万一使用者による本品の取扱いによりTI が何らかの請求、訴え等を提起された場合は、TI に補償を提供す るものとします。本品は、開放的構造になっているため、使用者は、その責任をもって、静電気放電 (ESD)に関する適切な予防対策で必要なもの全てを取らなくてはならないものとします。

上記に規定された補償を除き、いずれの当事者も、間接的、特別的、偶発的、派生的損害については責任を 負わないものとします。

TIは、現在、多数の顧客と本品に関して取引を行っているため、TIとお客様(貴社、貴殿)との本品に関する 取引は、排他的なものではないものとします。

#### TI は、本品を利用するお客様の製品に関する支援、お客様の製品設計、ソフトウェアが動くかどうか、特 許侵害、もしくはここに記載されている役務の提供については一切責任を負わないものとします。

本品を取り扱う前に、必ず、ユーザーズ・ガイドをご覧下さい。とりわけ、ユーザーズ・ガイドの中の「警 告と禁止事項(Warning and Restrictions)」に関するお知らせをご覧下さい。そのお知らせには、温度と電 圧に関する安全についての重要な情報が含まれています。TIの環境ないし安全に関するプログラムについて の追加的情報を得るためには、TI のアプリケーション・エンジニアに連絡して頂くか、若しくはTI の ウェッブ・サイ[トhttp://www.tij.co.jp/esh](http://www.tij.co.jp/esh)をご覧下さい。

TIは、本品の提供によって、本品若しくは役務が使用され得る若しくは使用されているところの機械、方 法、組み合わせをカバーする若しくはそれらに関する特許、その他の知的財産権を許諾するものではないも のとします。

## FCC に関する警告

<span id="page-3-0"></span>本評価ボードないしキットは、技術開発、デモンストレーション、若しくは評価目的にのみ使用されると想定されており、従っ てTI は、本品が一般的消費者のための完成品であるとは見做していません。本品は、高周波(RF)エネルギーを発生、使用、 かつ放射し得ることがあり、且つ電波干渉に対抗するための適切な保護を提供する目的で設定されたFCC規則第15章に従った コンピューティング・デバイスの制限に適合するか否かの試験は行われておりません。本装置を、無線通信に対する干渉が起り 得る他の環境下で操作する場合は、使用者は、自らの費用により、当該干渉を是正するために必要とされる何らかの手段を取ら なくてはならないものとします。

### <span id="page-4-0"></span>LF2401A eZdsp で開発を始める前に

本開発ツールのインストール作業を行う前に、LF2401A eZdsp SYSTEM KITの内容物が全て揃っていることを ご確認ください(1.1参照)。 更に、LF2401A eZdsp SYSTEM KITの開発ツールがインストールされるPCのハー ドウェアとソフトウェアが最低限の要件を満たしていることもご確認ください(1.4参照)。 内容物が全て揃 い、PCの要件が全て満たされる場合には、製品の動作が保証されていますので、次ページ以降に示されてい る手順に従いハードウェア及びソフトウェアをインストールしてくだい。

 最新の注意点等がリリース・ノートに記載されております。記載場所は本キット付属のCD-ROM内にある ¥ccs¥setup¥docs¥releasenotes\ディレクトリにありますので、インストールされる前に一度目を通される ことをお勧め致します。

 万一製品に不備がございましたら、購入された特約店(販売店)、弊社担当営業、または弊社プロダク ト・インフォメーション・センター(以下PIC)まで御連絡くださいますようお願い申し上げます。ご連絡 を頂く際に、製品の箱に貼ってある出荷ラベルの情報が必要となりますので、箱は捨てずに保管をお願いい たします。

製品保証期間は購入後1年間です。保証期間における、事故、不適切な接続・使用以外の起因による不具合 に限り、製品の交換をいたします。

弊社サイト内検索についてはHP上のバナーにキーワード(もしくは文書番号)をいれるか <http://focus.tij.co.jp/jp/tihome/docs/allsearches.tsp> にアクセスして検索してください。

\*PCはInternational Business Machines Corporationの登録商標です。 \*Windows 2000/XPはMicrosoft Corporationの登録商標です。 \*Code Composer Studio、 C2000はTexas Instruments Incorporatedの商標です。 \*その他の製品、サービス名及び登録商標は各所有者に帰属します。

## <span id="page-5-0"></span>1. TMS320LF2401A eZdsp(LF2401A eZdsp)概要

TMS320LF2401A eZdspは、 制御用DSP C2000™ シリーズのTMS320LF2401A DSPを搭載した開発キットになりま す。LF2401Aは、固定小数点DSP TMS320x240シリーズのコード上位互換のデバイスです。

この開発ツールには、お客様がハードウェアを設計する際の参考となるようなLF2401A DSP搭載の評価ボードをはじ め、開発ツール、PCへの接続及びDSP ソフトウェアのサポート等が含まれています。 パラレル・ポート経由でPCとのイ ンターフェイスを行い、LF2401A DSPのアプリケーション開発などを手軽に体験できます。

トピック

1.1キットの構成と機能

1.2 LF2401A eZdspの概要

1.3 LF2401A eZdspの詳細

1.4 ソフトウェア動作環境

#### <span id="page-6-0"></span>1.1 キットの構成と機能

LF2401A eZdsp SYSTEM KITの構成については、別紙「eZdsp for TMS320LF2401A Quick Start Guide」また は「TMDSEZS2401内容物リスト」をご参照ください。

#### 1.2 LF2401A eZdsp の概要

LF2401A eZdspは、横5.175インチ、縦3.00インチサイズになっています。LF2401A eZdspは、PCのパラレル・ ポートに接続が可能です。(パラレル・ケーブルはこのキットに含まれています。)LF2401A eZdspには外部 から電源供給をする必要があります(外部電源はこのキットに含まれています)。

LF2401A eZdspの特長を示します。

□最大40MIPSの性能を持つ40 MHzのTMS320LF2401A 16bit固定小数点DSP搭載 □PCの標準的なパラレル・ポートに接続するパラレル・ポート・インターフェイス (以下、PPIF) □64K wordsのSRAM □PPIF/XDS510/560エミュレータを介しての組込式JTAGエミュレーションをサポート LF2401A eZdspには、以下の外部インターフェイスがあります。 **●IEEE 1284準拠のパラレル・ペリフェラル・インターフェイス (DB25 メス)** ●14ピン JTAGヘッダ ●拡張コネクタ (未実装)

●2.5mm 外部電源コネクタ (5V)

LF2401A eZdsp上にあるコネクタは、お客様やサード・パーティ作成の拡張ボードをサポートするペリフェ ラルの信号を入出力します。

 また、このLF2401A eZdsp SYSTEM KITは、お客様がLF2401A DSPベースの製品を開発する際の参考回路と なります。DSPに様々なタイプのメモリやペリフェラルをインターフェイスする回路のみならず、設計上で の電源、クロック、JTAG、ペリフェラル・インターフェイスの回路も参考になります。このLF2401A eZdsp SYSTEM KITのユーザーズ・ガイド、及び回路図はスペクトラムデジタル社のHPからダウンロードすることが 可能です。

#### 1.3 LF2401A eZdsp の詳細

LF2401A eZdspの概略図を示します

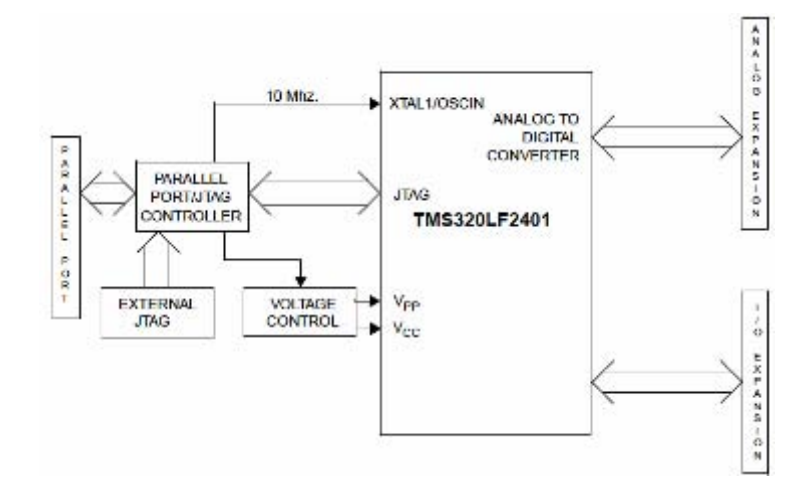

<span id="page-7-0"></span>LF2401A eZdspのボード図を示します

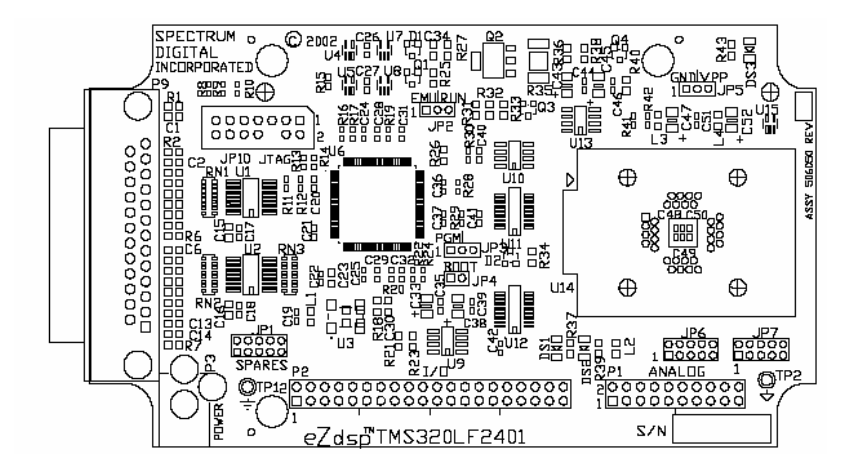

## 1.4 ソフトウェアの動作環境

LF2401A eZdsp SYSTEM KITに付属している開発環境ツールであるCCSをインストールするために、ハード ウェア及びソフトウェア等の環境が次の条件を満たしていることを御確認ください。

必要環境:

●500MHz以上のPentiumプロセッサ互換 ●Windows 2000 SP4、XP Pro SP1&2、 XP Home SP1&2 **●ハードディスク 500 Mバイトの空き** ●128 MB 以上の空きメモリ ●解像度 800 x 600 ●CD-ROMドライブ ●Internet Explorer 5.0以上 ●プリンタポート

推奨環境:

●2GHz以上のPentiumプロセッサ互換推奨 **●メモリ512 MBを推奨** ●16 ビット以上を表示可能なカラーモニタ (推奨)

詳しくは、Quick Start Installation Guideを参照してください。

## <span id="page-8-0"></span>2.ソフトウェアのインストールとLF2401A eZdspの接続について

 この章では、統合開発環境ソフトウェアCCSのインストール方法と、LF2401A eZdspとPCとの接続について 説明致します。

 LF2401A eZdspを使用する前に、あなたが使用しているPCが前章の基準に適合していることを御確認くだ さい。 その後、PCにソフトウェアをインストールしハードウェアを接続してください。

## トピック

2.1 CCSのインストール方法

2.2 LF2401A eZdspの接続

2.3 CCSアンインストール方法

2.4トラブル・シューティング

#### <span id="page-9-0"></span>2.1 CCS のインストール方法

本キットに付属の「Code Composer Studio DSK v3.1 IDE」CD-ROMをPCのCD-ROMドライブに入れてくださ い。自動的にインストール画面が立ち上がります。 自動的に立ち上がらない場合は、Windowsエクスプロー ラからCD-ROMドライブのルートディレクトリにあるLaunch.exeを実行してください。

- 1. 最初の画面で『Install PRODUCTS』を選択し、①の 「CODE COMPOWER STUDIO v3.1」を選択します。CCS v3.1 がインストールされます。
- 2. CCSv3.1 をインストールした後、続けて LF2401A eZdsp 用のドライバーをインストールします(②)。
- 3. これでソフトウェアのインストールは終了です。
- 4. インストール後 アップデート・アドバイザの登録を行 うことにより CCS – eZdsp tools に関する最新情報 の入手ならびにサポートを受けることができますのでご登 録ください(アップデート・アドバイザに関しては別紙参照)。 ②

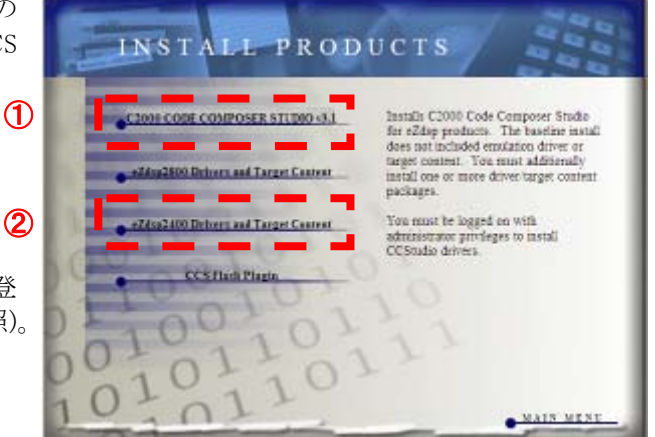

#### 2.2 LF2401A eZdsp の接続

LF2401A eZdspをPCと接続します。LF2401A eZdspとPCとの接続は以下手順に従ってください。

- 1、 パラレル・ケーブルをLF2401A eZdspに接続します。
- 2、 パラレル・ケーブルをPCのプリンタ・ポートに接続します。
- 3、 電源コードを直流5V電源に接続します。
- 4、 電源をコンセントに入れます。
- 5、 2.5mm電源ケーブルのコネクタをLF2401A eZdspのボード上の電源コネクタに接続します。
- 6、 LEDが点灯します。

#### 2.3 CCS アンインストール方法

Windowsの"コントロール・パネル"から"アプリケーションの追加と削除"のアイコンをダブルクリック し、ダイアログ・ボックスを開きます。

"Code Composer Studio v3.1"を選択してください。その後、"追加と削除"をクリックします。

注:この動作でソフトウェアを含んでいるディレクトリを完全に削除できるわけではありません。PCを再起動し、変更による動 作確認を行ってください。

他の弊社ソフトウェアをアンインストールする場合も、上記の方法に従ってください。

### <span id="page-10-0"></span>2.4 トラブル・シューティング

正常に動作しない場合の確認事項を以下に示します。

- z 「LF2401A eZdsp Code Composer Studio v3.1」をインストールする前に、 正規版のCCS v3.1も しくはv3.3をインストールしていませんか? この順序でのインストールされた場合、動作し ません。通常のCCSがインストールされている環境であればeZdspに付属のCCSのインストール はスキップできます。
- $\wedge$ ードウェアが、Quick Start Guideに記述されているとおりに接続されていますか?
- z ソフトウェアのインストールは正しく行われましたか?CCSをアンインストールした後、再度 インストールし直してください。

## 3. CCS の使用方法

 最初に CCS の起動方法をご紹介します。より実践的な使用方法については、マニュアル、参考資料等をご 覧ください。

#### 3.1 CCS の起動

 ターゲットボード(LF2401A eZdsp)を PCに接続した後、デスクトップ上に作られた" LF2401A eZdsp CCStudio v3.1"アイコンをダブルクリックしてください。より実践的な使用方法については、以下のCCS入 門マニュアルをご活用ください。またオンライン・ヘルプファイルや等もご利用ください。

#### Code Composer Studio 入門マニュアル

弊社HPのサイト内検索で「JAJU071」とキーワード検索してください。Code Composer Studio 開発ツール v3.1がダウンロードできます。

#### CCSチュートリアル

CCSを起動後、プルダウン・メニューより Help -> Tutorial を選択してください。CCSの主要なコンポー ネントの使用方法が記載されています。

#### C2000オンライン・ヘルプファイル

CCSを起動後、プルダウン・メニューより Help -> Contents を選択してください。 C2000のハードウェ ア、ソフトウェアに関する詳細な記述があります。

#### オンライン・マニュアル

CCSを起動後、プルダウン・メニューよりHelp -> User Manualsを選択して頂くと、インストールされたマ ニュアル、ドキュメント類(PDF形式)の一覧が表示されます。なお、マニュアル、ドキュメント類は常にア ップデートされております。最新バージョンは弊社Webサイトをご覧ください。一部のマニュアルに関しま して日本語版もご用意しております。

TI製品に関しては、以下のホームページをご覧ください。 TI MCUプロダクツ ホームページ <http://www.tij.co.jp/muc> 日本TIプロダクト・インフォメーションセンター(PIC)<http://www.tij.co.jp/pic>

Copyright © 2009 日本テキサス・インスツルメンツ株式会社

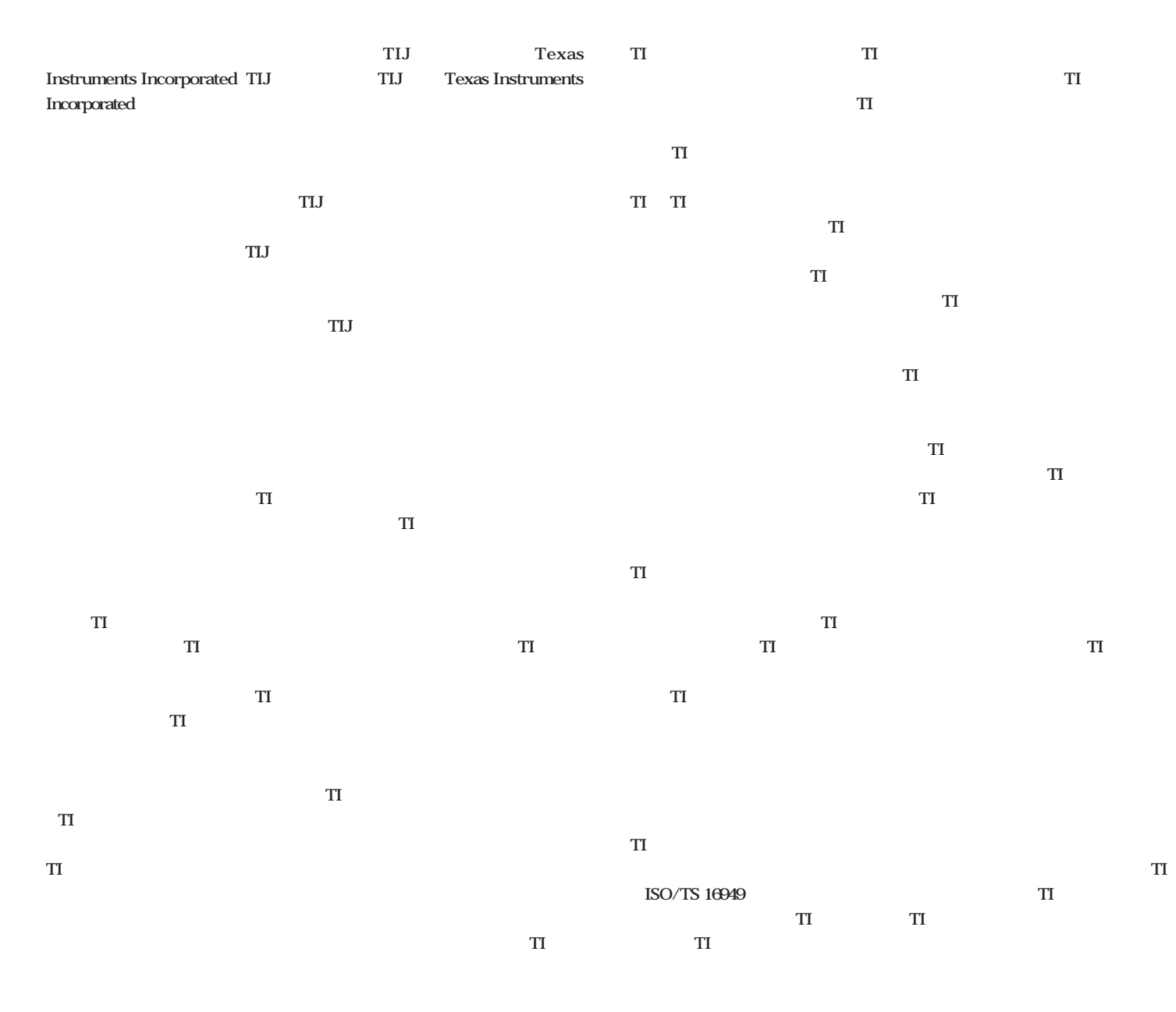

**Copyright 2009, Texas Instruments Incorporated** 

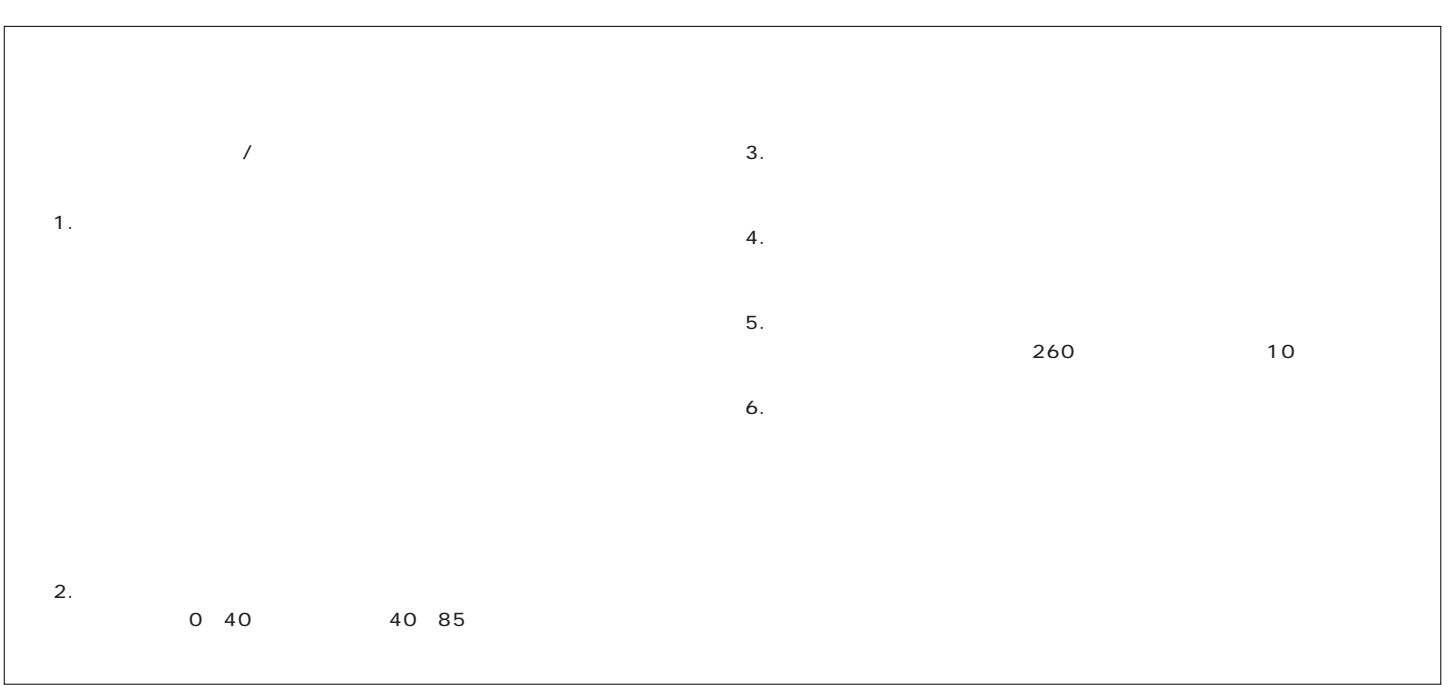